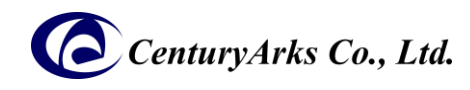

## [Japanese]

## METAVISION™ Intelligence suite プラグイン セットアップガイド

SilkyEvCam (VGA) / SilkyEvCam HD で Metavision™ Intelligence suite アプリケーションを使用するには、次の設定が必要 です。

## **[ Metavision**™ **Intelligence** インストール **]**

0. 下記 PROPHESEE 社の Web site ヘアクセスし、必要事項を入力後、PC の OS に合わせて Metavision™ Intelligence suite をインストールします。

<https://docs.prophesee.ai/stable/installation/index.html> ※対応する OS は上記サイトで確認してください。

## **[ SilkyEvCam (VGA) / SilkyEvCam HD** プラグインファイル インストール **]**

- 1. 下記 CenturyArks のダウンロードサイトからプラグインセットアップファイル(zip)をダウンロードしてください。 ※ご使用の Metavision™ Intelligence suite のバージョンに沿ったファイルをダウンロードしてください。 <https://centuryarks.com/download/>
- 2. ダウンロードファイル及び起動確認 (SilkyEvCam (VGA) / SilkyEvCam HD 共通)
- 2-1. [ Ubuntu ]
	- **- SilkyEvCam\_Plugin\_Installer\_for\_ubuntu\_v?.?.?.zip**  セットアップ手順は上記ファイルに含まれる"readme.txt"ファイルを参照してください。

- SilkyEvCam (VGA) / SilkyEvCam HD を USB ケーブルで PC に接続し、metavision\_studio を起動してストリーミング画 像が出力されることを確認します。

> metavision\_studio [return]

----------------------------------------------------------

- 2-2. [ Windows ]
	- **- SilkyEvCam\_Plugin\_Installer\_for\_win64\_v?.?.?.zip**  セットアップ手順は上記ファイルに含まれる"readme.txt"ファイルを参照してください。

- SilkyEvCam (VGA) / SilkyEvCam HD を USB ケーブルで PC に接続し、アプリケーションメニューから metavision\_studio.exe を起動してストリーミング画像が出力されることを確認します。 >metavision\_studio.exe

製造元:㈱センチュリーアークス 所在地:〒106-0031 東京都港区西麻布 3 丁目 13-1 TEL : 03-6804-5752 弊社ホームページ:<https://www.centuryarks.com/> 製品に関するお問い合せメールアドレス:[ca-qa@centuryarks.com](mailto:ca-qa@centuryarks.com)